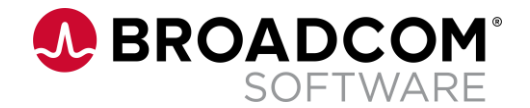

# Make your IMS life more attractive again.

Radek Mrvec

Date: 12.10.2021

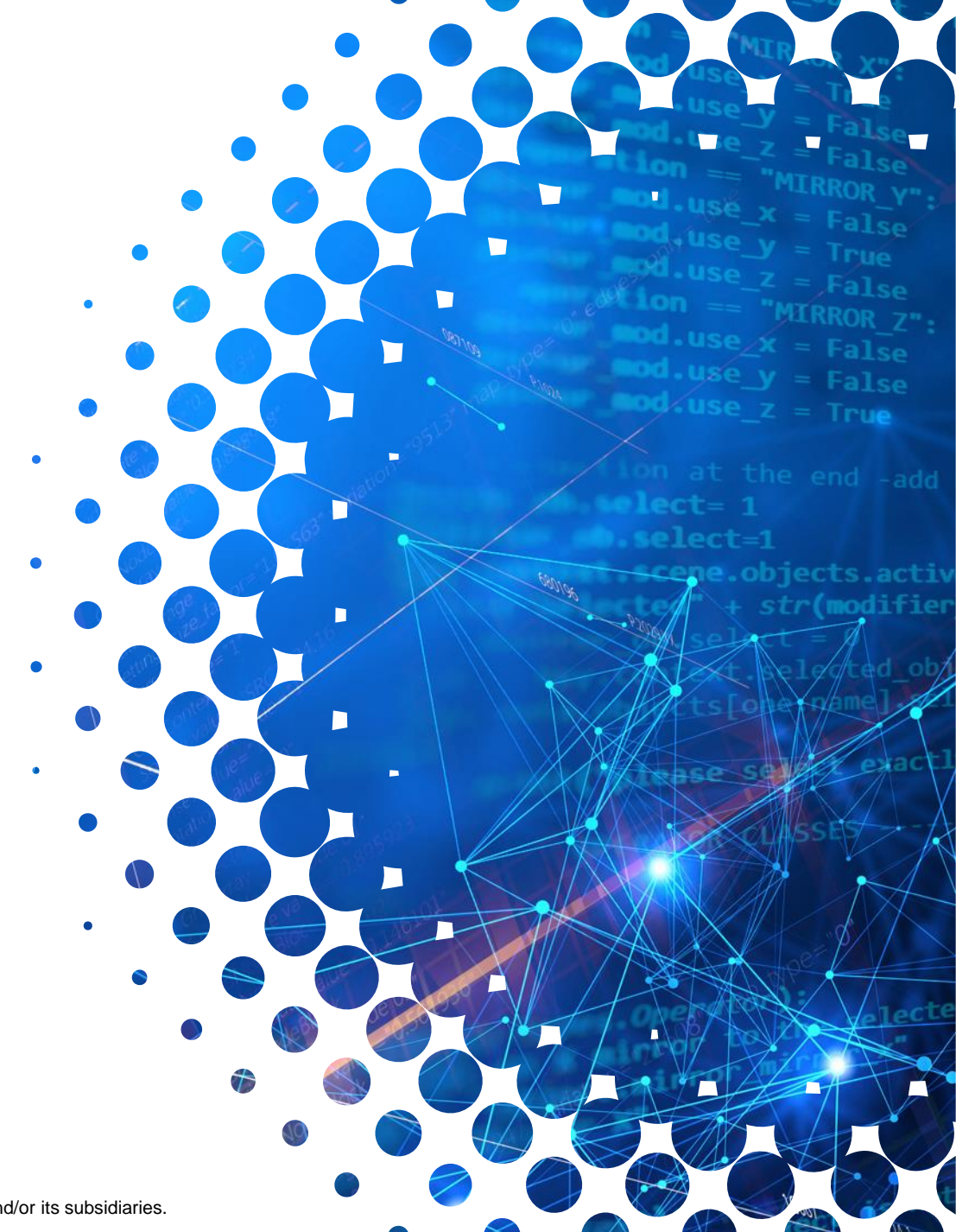

Broadcom Proprietary and Confidential. Copyright © 2021 Broadcom. All Rights Reserved. The term "Broadcom" refers to Broadcom Inc. and/or its subsidiaries.

#### **Disclaimer**

Certain information in this presentation may outline CA's general product direction. This presentation shall not serve to (i) affect the rights and/or obligations of CA or its licensees under any existing or future license agreement or services agreement relating to any CA software product; or (ii) amend any product documentation or specifications for any CA software product. This presentation is based on current information and resource allocations as of August 2, 2021 and is **subject to change or withdrawal by CA at any time without notice**. **The development, release and timing of any features or functionality described in this presentation remain at CA's sole discretion**.

Notwithstanding anything in this presentation to the contrary, upon the general availability of any future CA product release referenced in this presentation, CA may make such release available to new licensees in the form of a regularly scheduled major product release. Such release may be made available to licensees of the product who are active subscribers to CA maintenance and support, on a when and if-available basis. The information in this presentation is not deemed to be incorporated into any contract.

Copyright © 2021 Broadcom. All rights reserved. The term "Broadcom" refers to Broadcom Inc. and/or it's subsidiaries. Broadcom, the pulse logo, Connecting everything, CA Technologies and the CA Technologies logo are among the trademarks of Broadcom.

**THIS PRESENTATION IS FOR YOUR INFORMATIONAL PURPOSES ONLY**. Broadcom assumes no responsibility for the accuracy or completeness of the information. TO THE EXTENT PERMITTED BY APPLICABLE LAW, BROADCOM PROVIDES THIS DOCUMENT "AS IS" WITHOUT WARRANTY OF ANY KIND, INCLUDING, WITHOUT LIMITATION, ANY IMPLIED WARRANTIES OF MERCHANTABILITY, FITNESS FOR A PARTICULAR PURPOSE, OR NONINFRINGEMENT. **In n**o event will Broadcom be liable for any loss or damage, direct or indirect, in connection with this presentation, including, without limitation, lost profits, lost investment, business interruption, goodwill, or lost data, even if Broadcom is expressly advised in advance of the possibility of such damages.

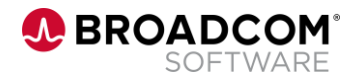

### **Agenda**

- **Welcome to the world of mainframe**
- **Ansible on Z intro**
- **EXECUTE:** Z Open Automation Utilities intro
- **EXECUTE: Changing our IMS world**

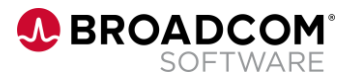

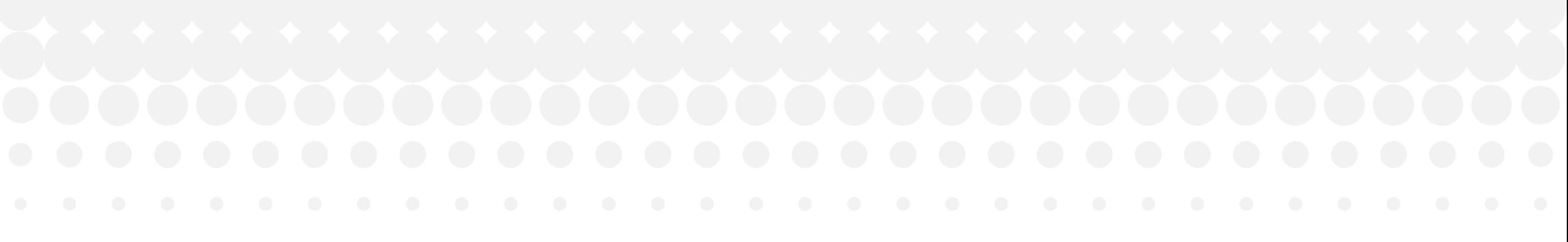

## Welcome to the world of mainframe

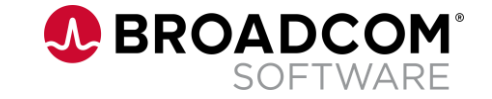

Broadcom Proprietary and Confidential. Copyright © 2021 Broadcom. All Rights Reserved. The term "Broadcom" refers to Broadcom Inc. and/or its subsidiaries.

#### **Current US Mainframe world stats**

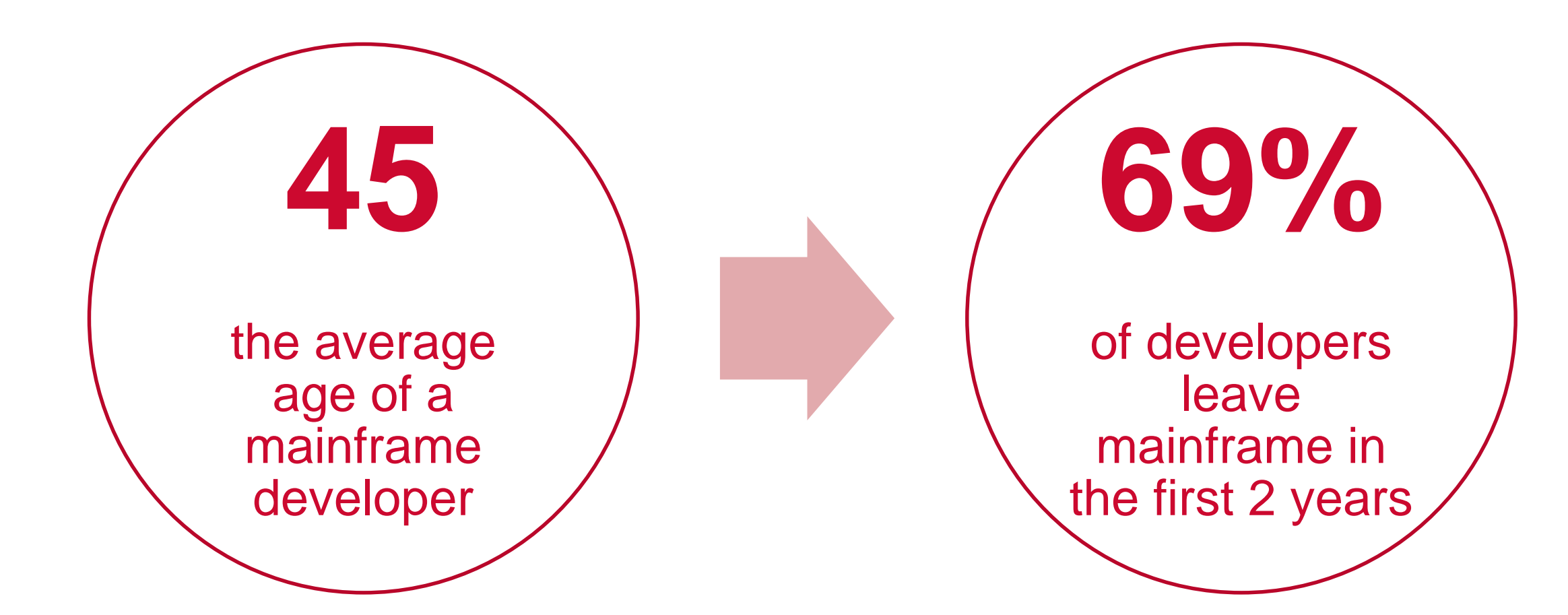

<https://www.zippia.com/mainframe-programmer-jobs/demographics/>

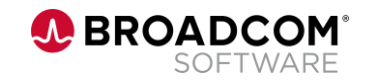

#### **Green screen everywhere**

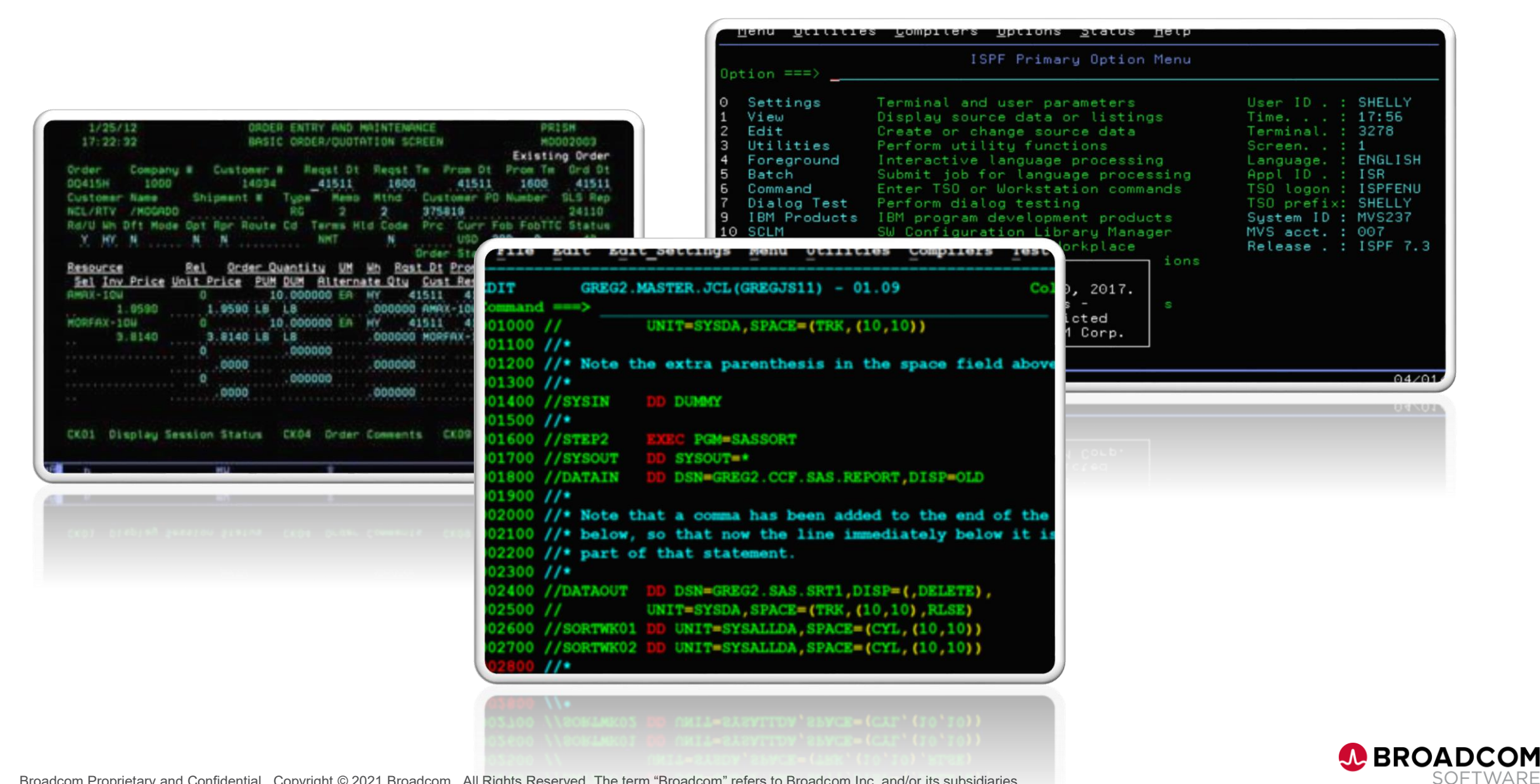

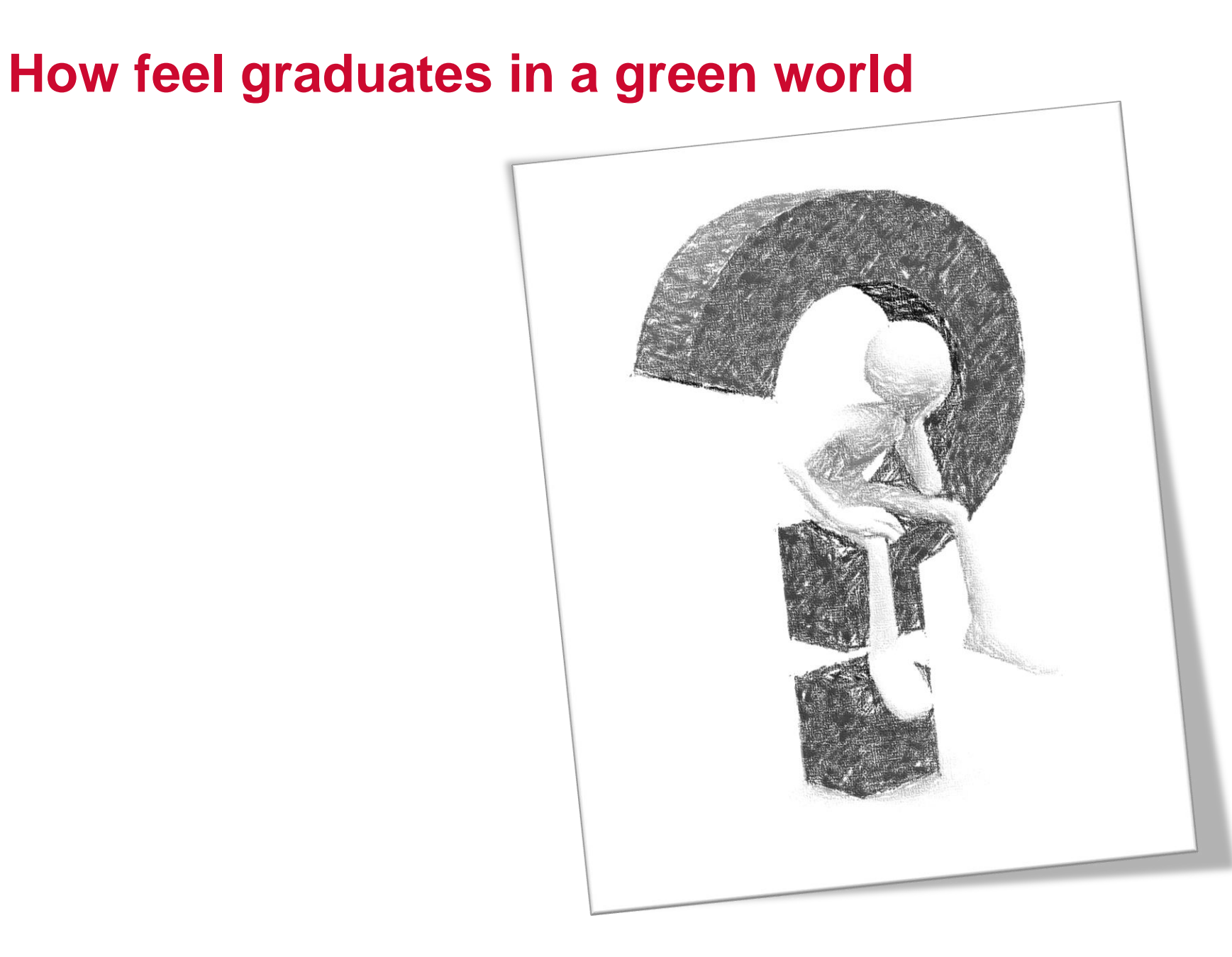

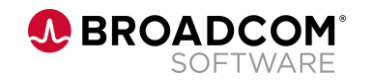

### **What to remember?**

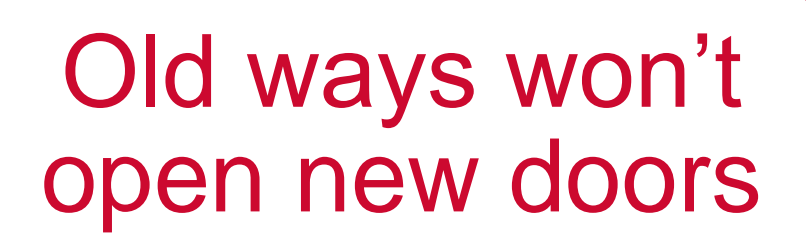

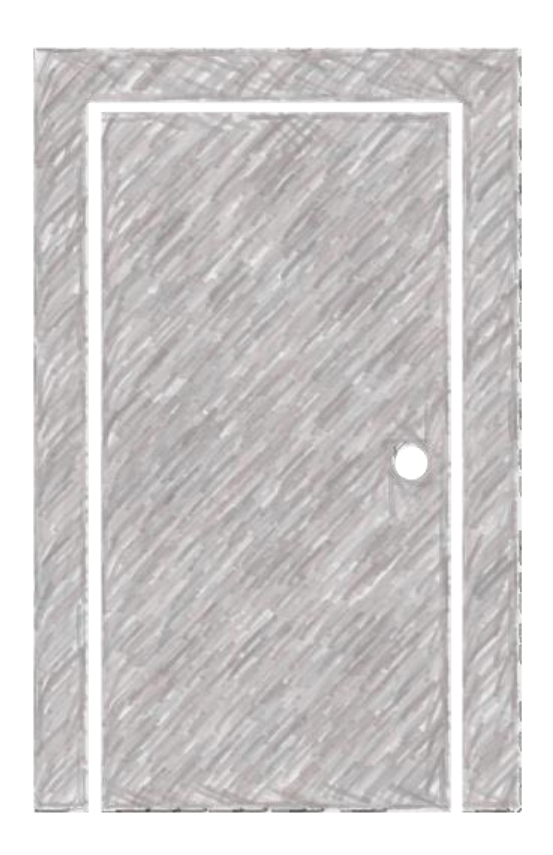

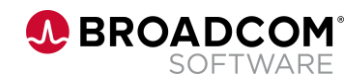

# Ansible on Z intro

A BROADCOM® SOFTWARE

Broadcom Proprietary and Confidential. Copyright © 2021 Broadcom. All Rights Reserved. The term "Broadcom" refers to Broadcom Inc. and/or its subsidiaries.

#### **How does Ansible work**

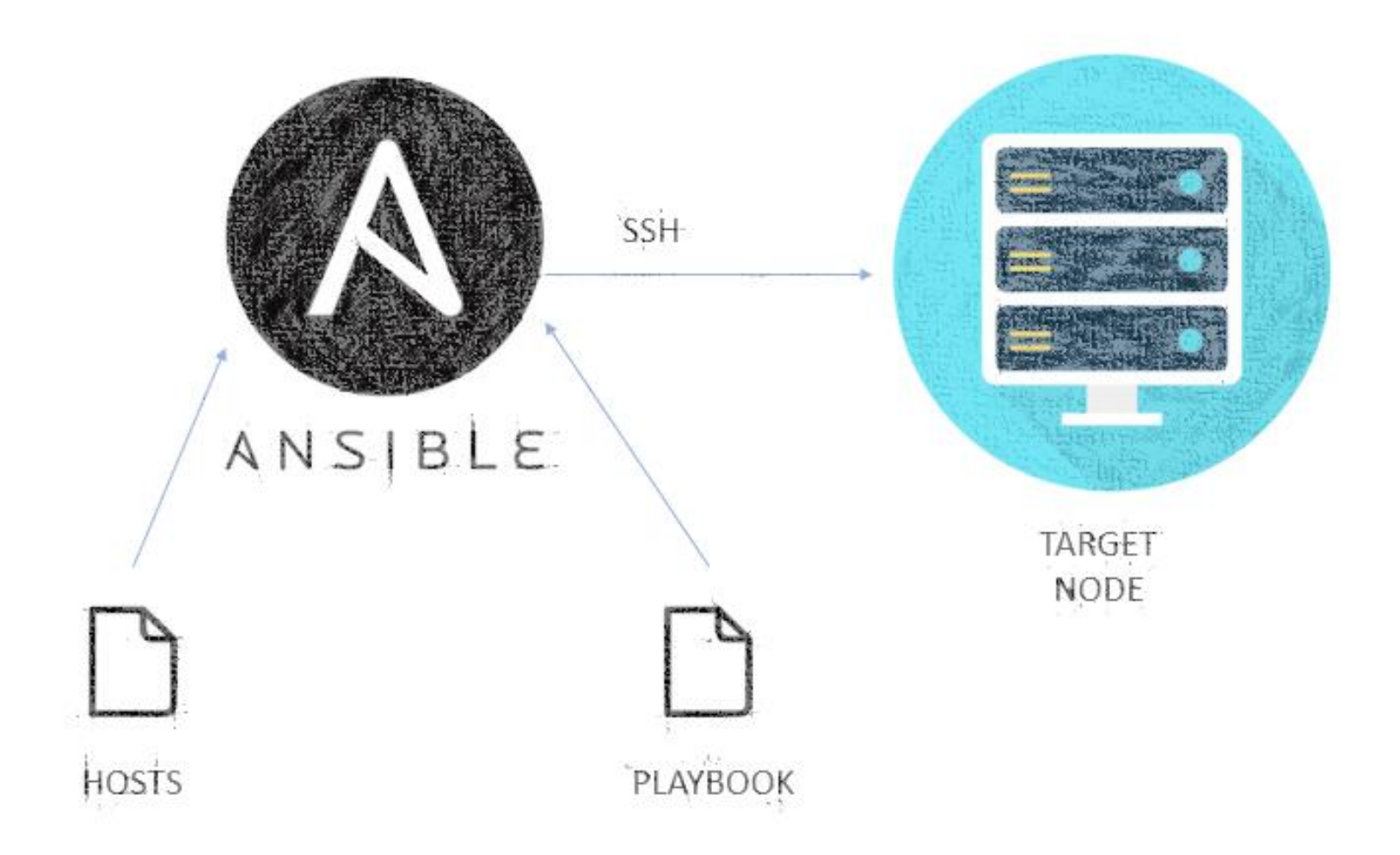

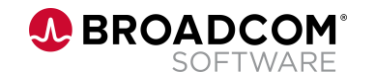

#### **What do you need to run Ansible on Z**

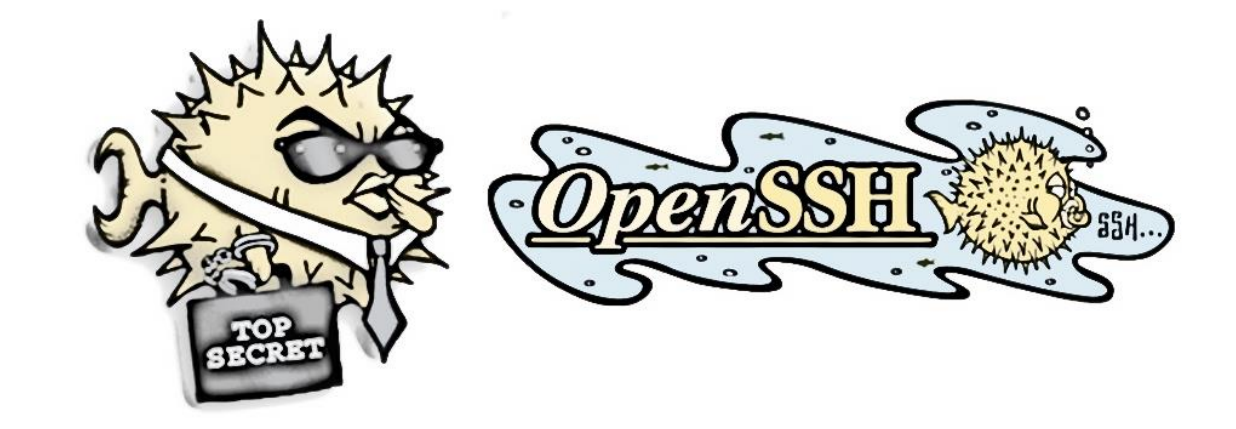

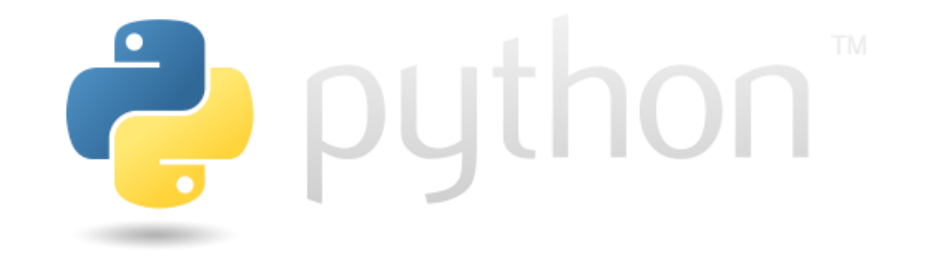

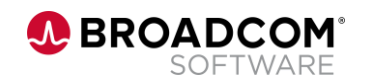

#### **How to define your targets**

[webservers] foo.example.com bar.example.com

[dbservers] one.example.com two.example.com three.example.com

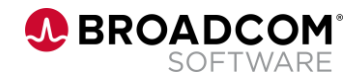

### **What do playbooks look like**

```
name: Playbook submiting batch job
  hosts: ca11
  gather_facts: no
  environment:
      "{{default_environment}}"
  collections:
    - ibm.ibm_zos_core
  tasks:
    - name: Submit a JCL located in DATASET
      zos_job_submit:
        src: TEST.IMSTOOLS.DBA.JCL(ANALYZE)
        location: DATA_SET
        wait: true
        return_output: true
        wait_time_s: 30
      register: job_detail
```
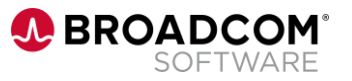

### **Configuration is always needed**

```
ansible_port: 22 # SSH Port
ansible user: # USER username
ansible password: \qquad # USER password
ansible_ssh_pipelining: True # needed for encoding on ssh connections
ansible python interpreter: "/usr/lpp/IBM/cyp/v3r9/pyz/bin/python3"
PYZ: "/usr/lpp/IBM/cyp/v3r9/pyz"
ZOAU: "/usr/lpp/IBM/zoautil"
default_environment:
 _BPXK_AUTOCVT: "ON"
 ZOAU_HOME: "{{ ZOAU }}"
 PYTHONPATH: "{{ ZOAU }}/lib"
 LIBPATH: "{{ ZOAU }}/lib:{{ PYZ }}/lib:/lib:/usr/lib:."
 PATH: "{{ ZOAU }}/bin:{{ ZOAU }}/env/bin:{{ PYZ }}/bin:/bin:/var/bin:/usr/lpp/java/J8.0/bin"
 _CEE_RUNOPTS: "FILETAG(AUTOCVT,AUTOTAG) POSIX(ON)"
 _TAG_REDIR_ERR: "txt"
 _TAG_REDIR_IN: "txt"
 _TAG_REDIR_OUT: "txt"
 LANG: "C"
```
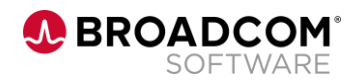

### **Ansible modules on Mainframe**

**ibm\_zos\_sysauto**

• The IBM Z System Automation collection includes roles and sample playbooks to access the IBM Z System Automation Operations REST server.

**ibm\_zos\_core**

• The IBM z/OS core collection includes connection plugins, action plugins, modules, filters, sample playbooks and ansible-doc to automate tasks on z/OS.

#### **ibm\_zos\_zosmf**

• Ansible collection consisting of modules and roles to work with z/OS based on z/OS Management Facility (z/OSMF).

**ibm\_zos\_ims**

• The IBM z/OS IMS collection includes modules and sample playbooks to automate tasks for IBM IMS.

**ibm\_zos\_cics**

• The Red Hat Ansible Certified Content for IBM Z CICS collection includes connection plugins, action plugins, modules and sample playbooks to automate tasks for CICS

**AN BROADCO** 

# Z Open Automation Utilities intro

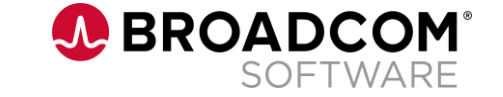

Broadcom Proprietary and Confidential. Copyright © 2021 Broadcom. All Rights Reserved. The term "Broadcom" refers to Broadcom Inc. and/or its subsidiaries.

### **Z Open Automation utilities description**

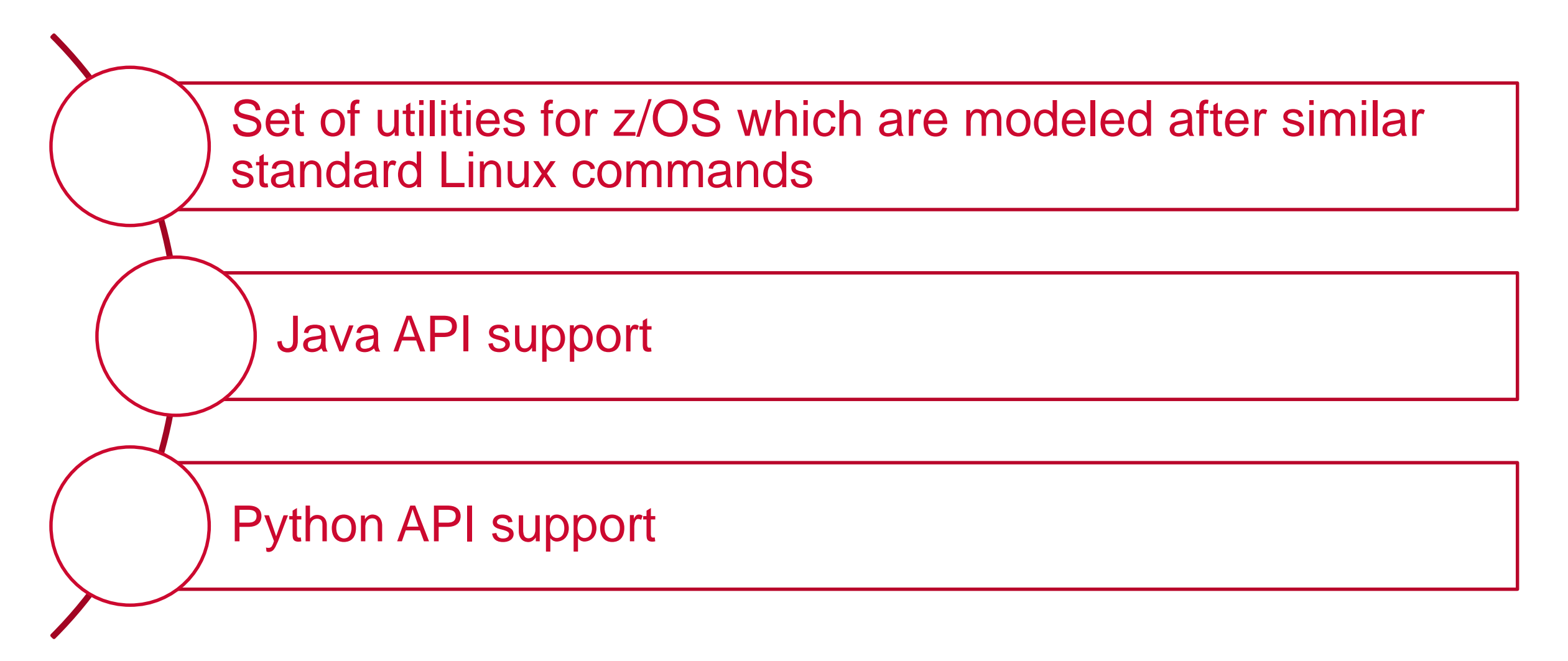

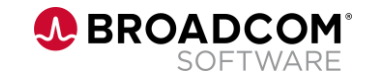

### **Examples of Z Open Automation Utilities commands**

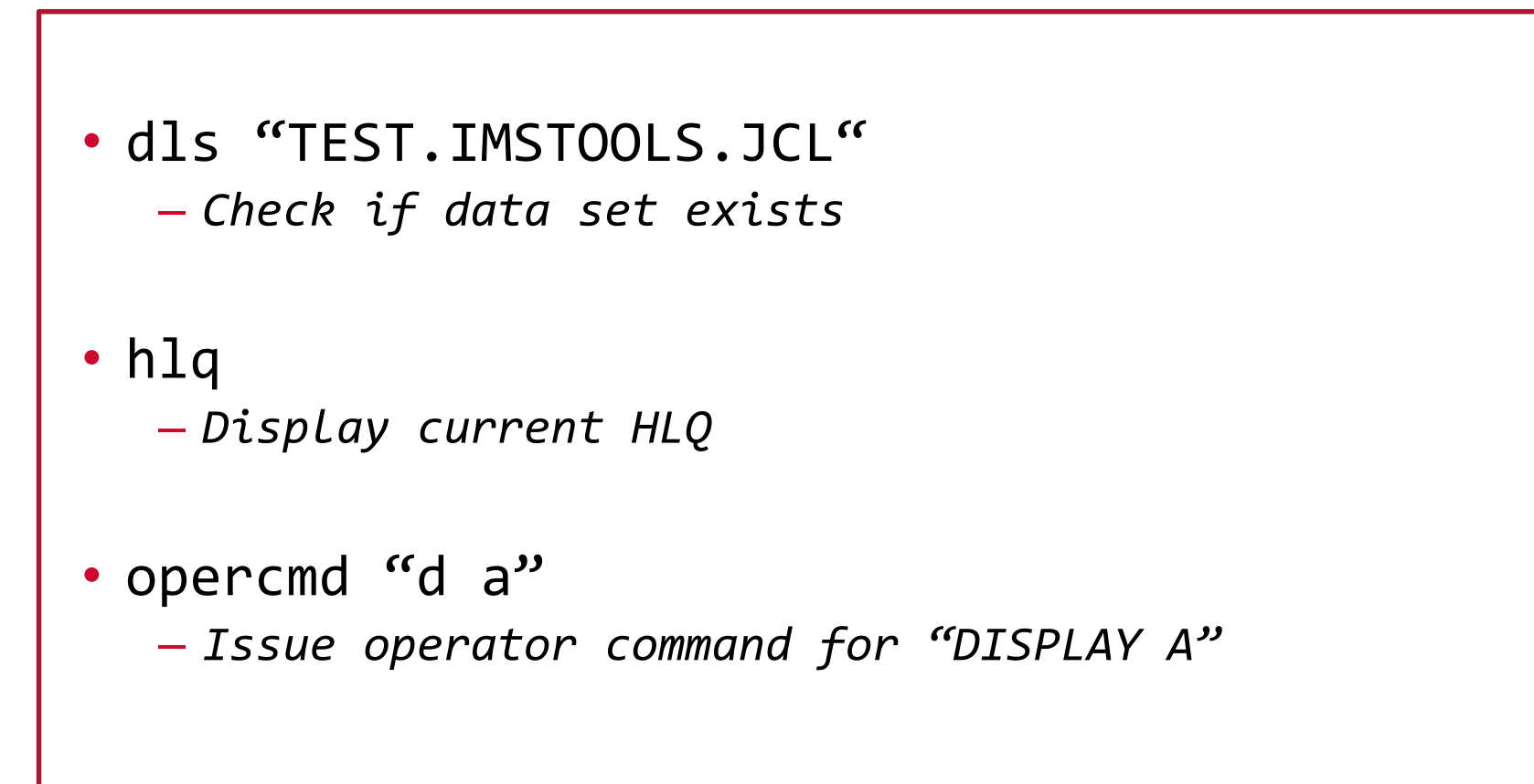

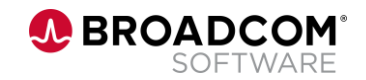

### **Z Open Automation Utilities Python API**

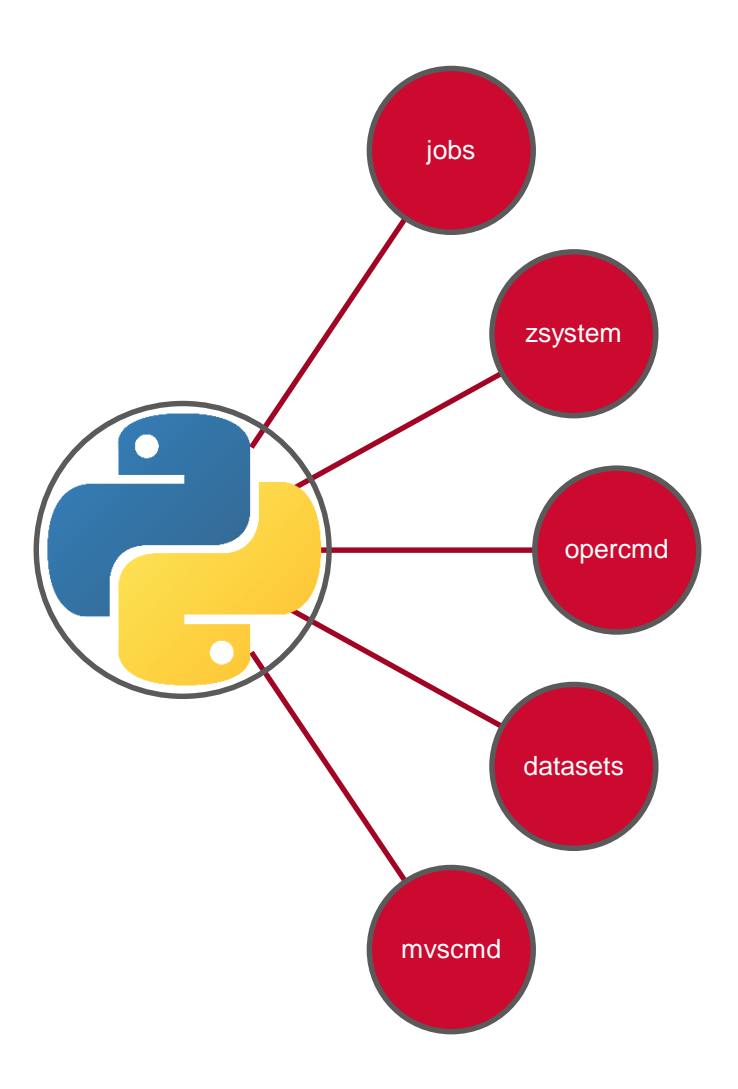

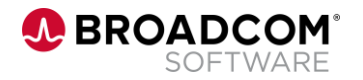

### **Z Open Automation Utilities Python API calls**

• Datasets.exists("TEST.IMSTOOLS.JCL") – *Check if data set exists*

• print(Datasets.hlq()) – *Display current HLQ*

• opercmd.execute(command="d", parameters="a") – *Issue operator command for "DISPLAY A"*

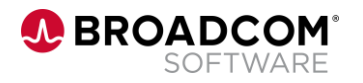

# Changing our IMS world

**A BROADCOM SOFTWARE** 

Broadcom Proprietary and Confidential. Copyright © 2021 Broadcom. All Rights Reserved. The term "Broadcom" refers to Broadcom Inc. and/or its subsidiaries.

#### **Connect all together**

VIATIME

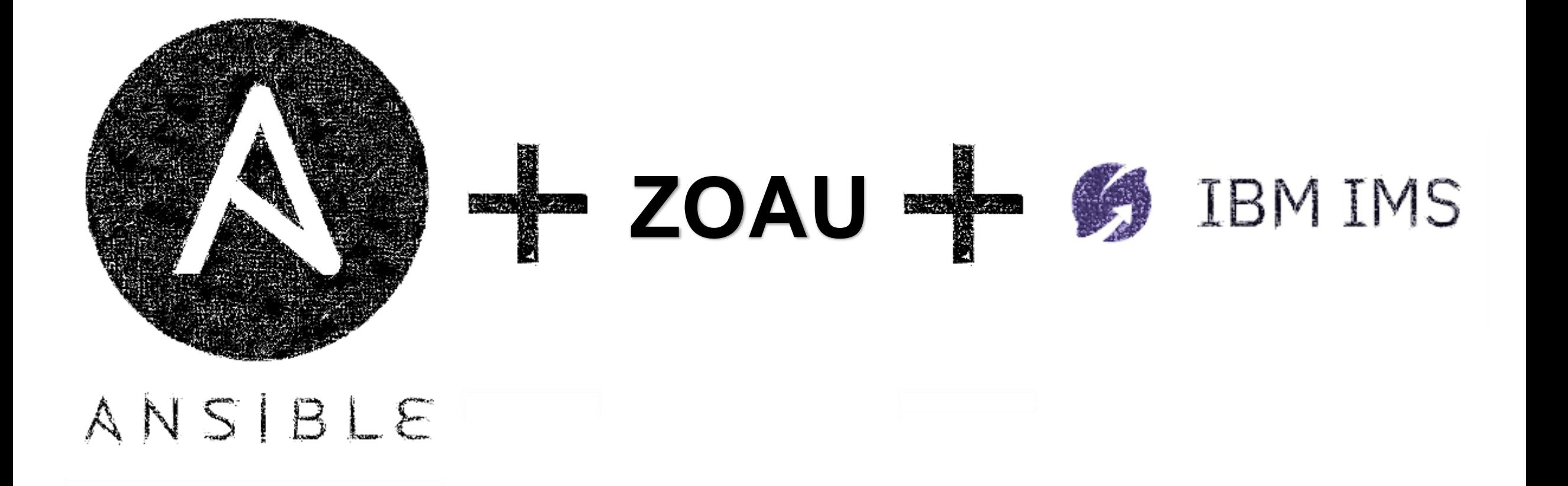

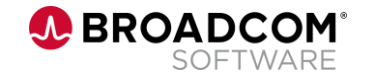

### **Ansible Galaxy offering for IMS**

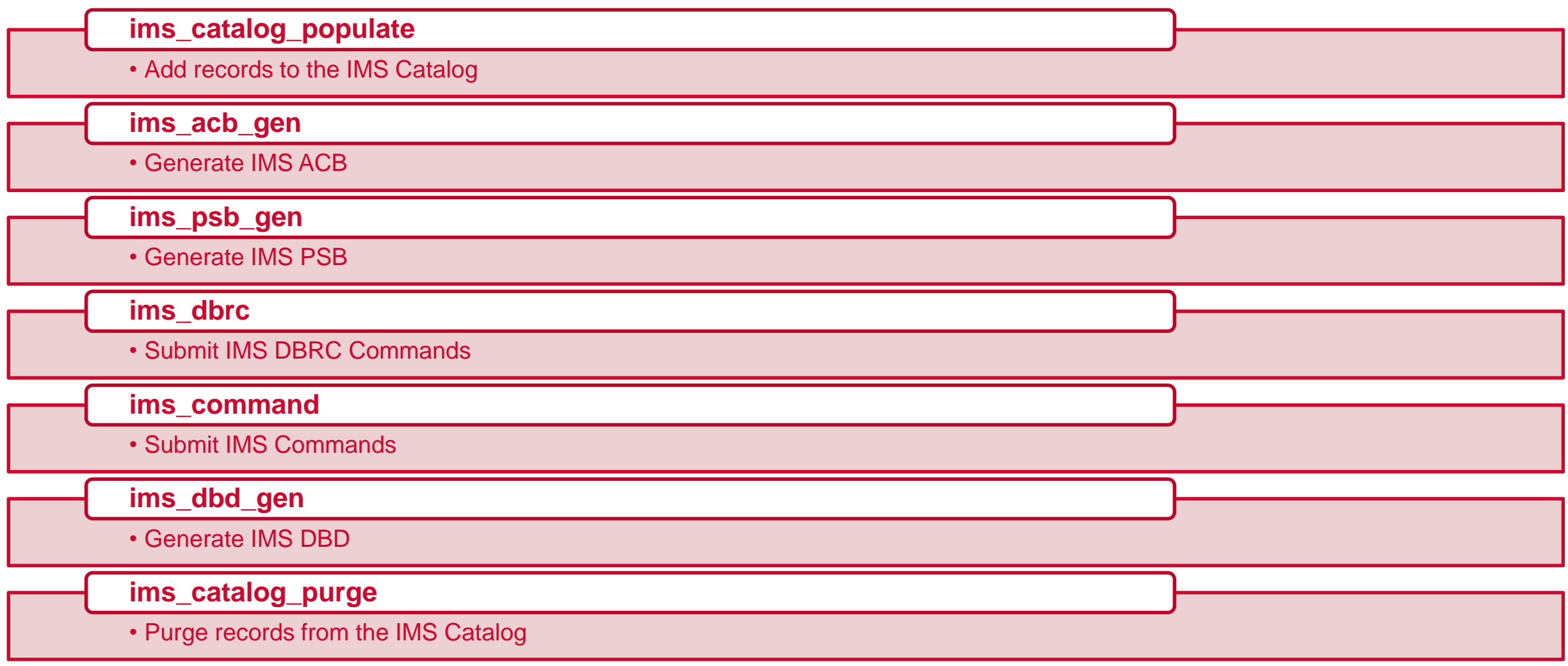

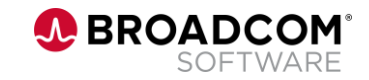

### **Make a difference**

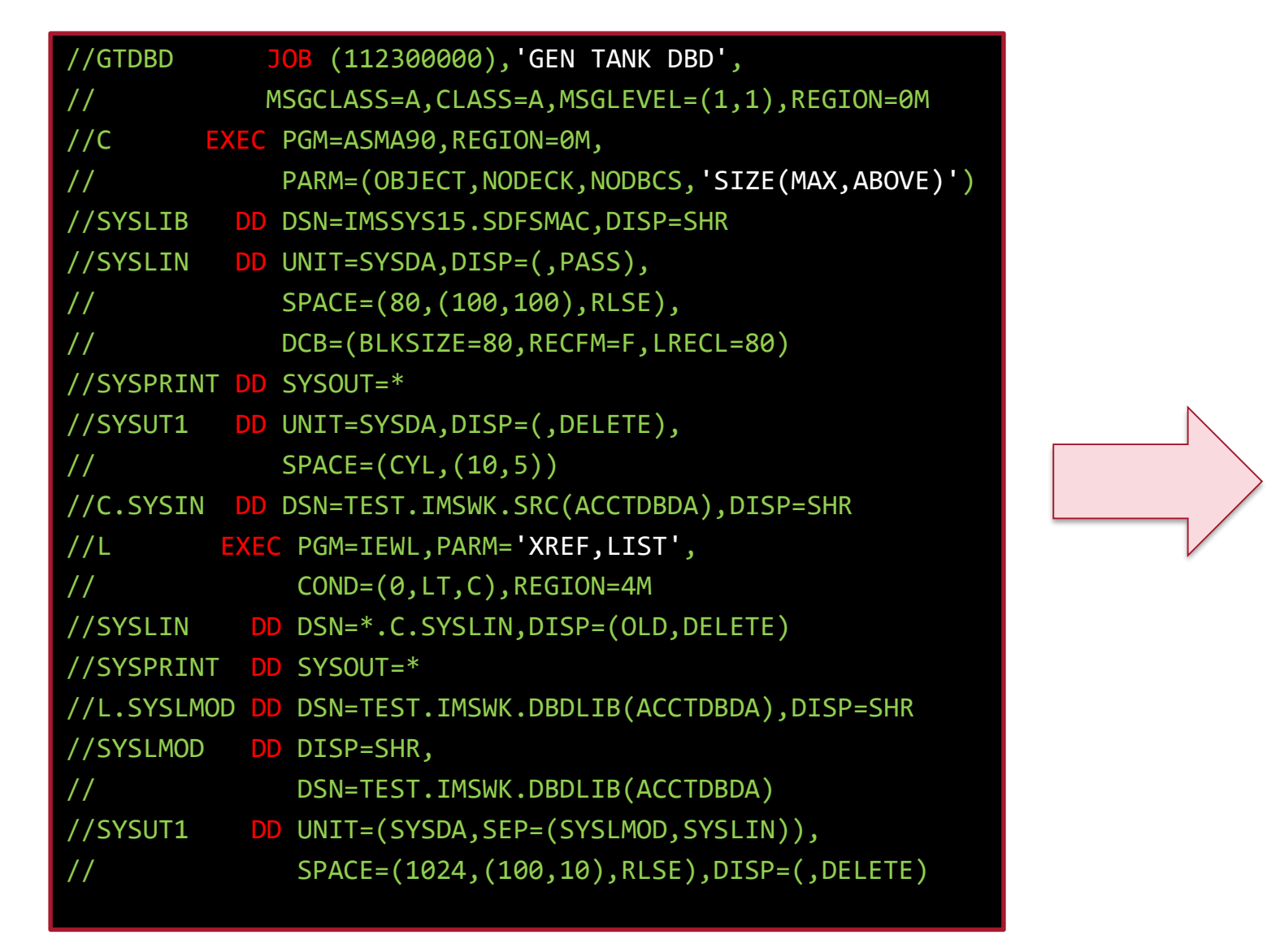

- name: Playbook for DBDGEN

hosts: ca11 gather facts: no environment:

"{{default\_environment}}"

#### collections:

- ibm.ibm\_zos\_core
- ibm.ibm\_zos\_ims

tasks:

- name: DBDGEN task ims\_dbd\_gen: src: IDI.TEST.GSE.SRC 'replace': true member list: - 'ACCTDBDA' dest: IDI.TEST.GSE.DBDLIB sys\_lib: - IMSSYS15.SDFSMAC

- SYS1.MACLIB

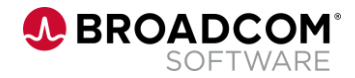

# **What can we use with the help of Ansible** And many more... Write your own plugins for your own specific need Run local script remotely Execute your playbooks on multiple targets Use any of hundreds of available modules

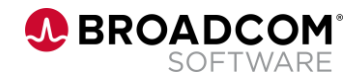

#### **Example scenario**

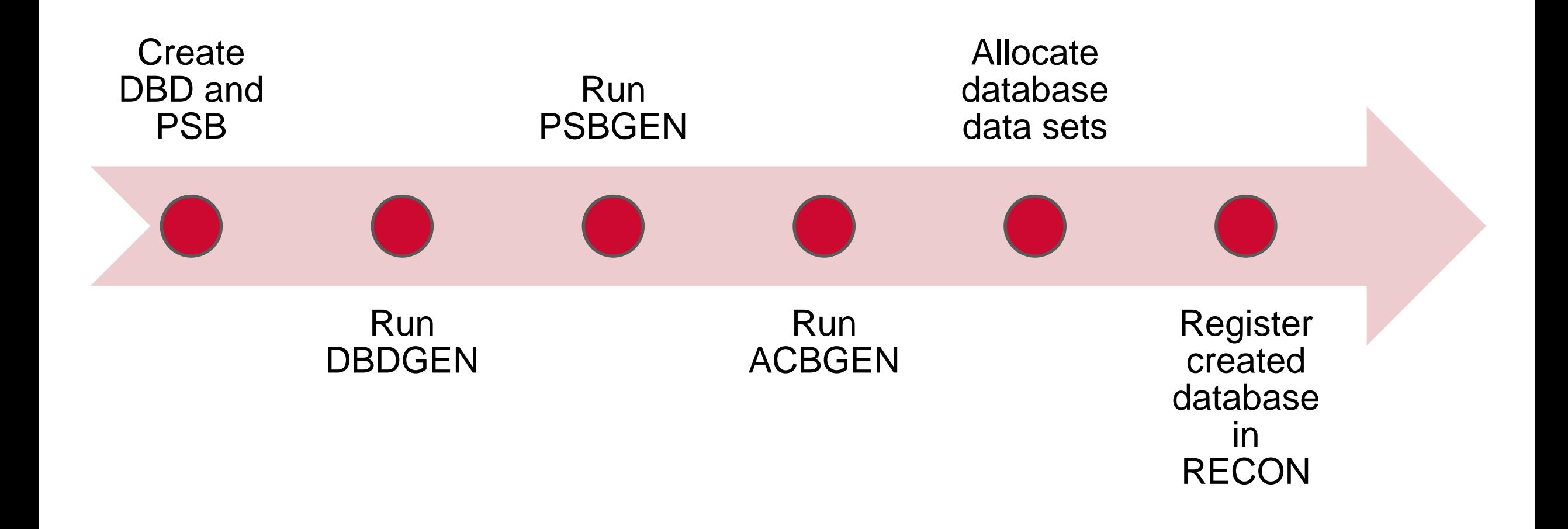

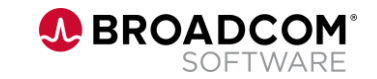

### **Step 1 – Create DBD and PSB**

DBD NAME=ACCTDBDA, ACCESS=(HDAM, VSAM), RMNAME=(DFSHDC40,9,1100,675),VERSION='17SEP19-RMR' DATASET DD1=ACCTDBDA,SIZE=4096

SEGM NAME=CUSTOMER,PARENT=0,BYTES=54,PTR=(H) FIELD NAME=(SSNUM,SEQ,U),BYTES=4,START=1,TYPE=X FIELD NAME=NAME,BYTES=16,START=5,TYPE=C FIELD NAME=ADDRESS,BYTES=16,START=21,TYPE=C FIELD NAME=HPHONE,BYTES=9,START=37,TYPE=C FIELD NAME=WPHONE,BYTES=9,START=46,TYPE=C

SEGM NAME=CHCKACCT,PARENT=CUSTOMER,BYTES=37,PTR=(T) FIELD NAME=(CHCKACID,SEQ,U),BYTES=4,START=1,TYPE=X FIELD NAME=CHCKCBAL,BYTES=10,START=5,TYPE=P

FIELD NAME=CHCKLDAT,BYTES=8,START=15,TYPE=C FIELD NAME=CHCKLBAL,BYTES=10,START=23,TYPE=P

DBDGEN FINISH END

ACCTPCB PCB TYPE=DB, X DBDNAME=ACCTDBDA, X PROCOPT=A, X SB=NO, X KEYLEN=18, X POS=SINGLE, X LIST=YES SENSEG NAME=CUSTOMER, PARENT=0 SENSEG NAME=CHCKACCT, X

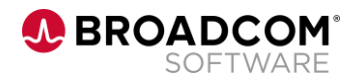

### **Step 2,3,4 – Run all GENs**

- name: Playbook for DBDGEN

hosts: ca11 gather\_facts: no environment: "{{default\_environment}}"

#### collections:

- ibm.ibm\_zos\_core

- ibm.ibm\_zos\_ims

#### tasks:

- name: DBDGEN task ims\_dbd\_gen: src: IDI.TEST.GSE.SRC 'replace': true member list: - 'ACCTDBDA' dest: IDI.TEST.GSE.DBDLIB sys\_lib: - IMSSYS15.SDFSMAC

- SYS1.MACLIB

#### collections:

ibm.ibm zos core

ibm.ibm zos ims

#### tasks:

 name: Example of creating ACBs for  $spec$ ims acb gen: command\_input: BUILD psb\_name: - PACCTDBA psb\_lib: - IDI.TEST.GSE.PSBLIB dbd\_lib: - IDI.TEST.GSE.DBDLIB acb\_lib: IDI.TEST.GSE.ACBLIB reslib: - IMSSYS15.SDFSRESL steplib: - IMSSYS15.SDFSRESL • build\_psb: false

name: Playbook for PSBGEN

hosts: ca11 gather\_facts: no environment: "{{default\_environment}}"

#### collections:

- ibm.ibm\_zos\_core

ibm.ibm zos ims

#### tasks:

- name: PSBGEN task ims\_psb\_gen: src: IDI.TEST.GSE.SRC 'replace': true member list: - 'PACCTDBA' dest: IDI.TEST.GSE.PSBLIB sys\_lib: - IMSSYS15.SDFSMAC - SYS1.MACLIB

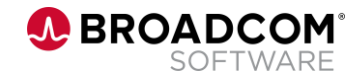

### **Step 5 – Allocate database data set**

name: Playbook for PSBGEN

hosts: ca11

gather\_facts: no

environment:

"{{default\_environment}}"

collections:

- ibm.ibm\_zos\_core

#### tasks:

- name: Create a sequential data set if it does not exist zos\_data\_set: name: IDI.TEST.DATABASE type: seq state: present space\_type: CYL space\_primary: 5 space secondary: 1 record\_length: 2048 block\_size: 2048

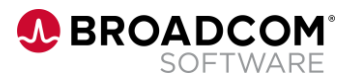

### **Step 6 – Register database in RECON**

name: Playbook for DBRC

```
hosts: ca11
gather_facts: no
environment:
    "{{default_environment}}"
```
#### collections:

- ibm.ibm\_zos\_core
- ibm.ibm\_zos\_ims

#### tasks:

- name: DBRC INIT DB command

ims\_dbrc:

command:

- INIT.DB DBD(ACCTDBDA) SHARELVL(1) TYPEIMS
- INIT.DBDS DBD(ACCTDBDA) DDN(ACCTDBDA) DSN(IDI.TEST.DATABASE) GENMAX(3)

#### steplib:

- IMSSYS15.SDFSRESL
- dbd\_lib: IDI.TEST.GSE.DBDLIB
- recon1: IDI.TEST.RECON1
- recon2: IDI.TEST.RECON2
- recon3: IDI.TEST.RECON3

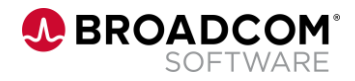

### **The decision is up to you!**

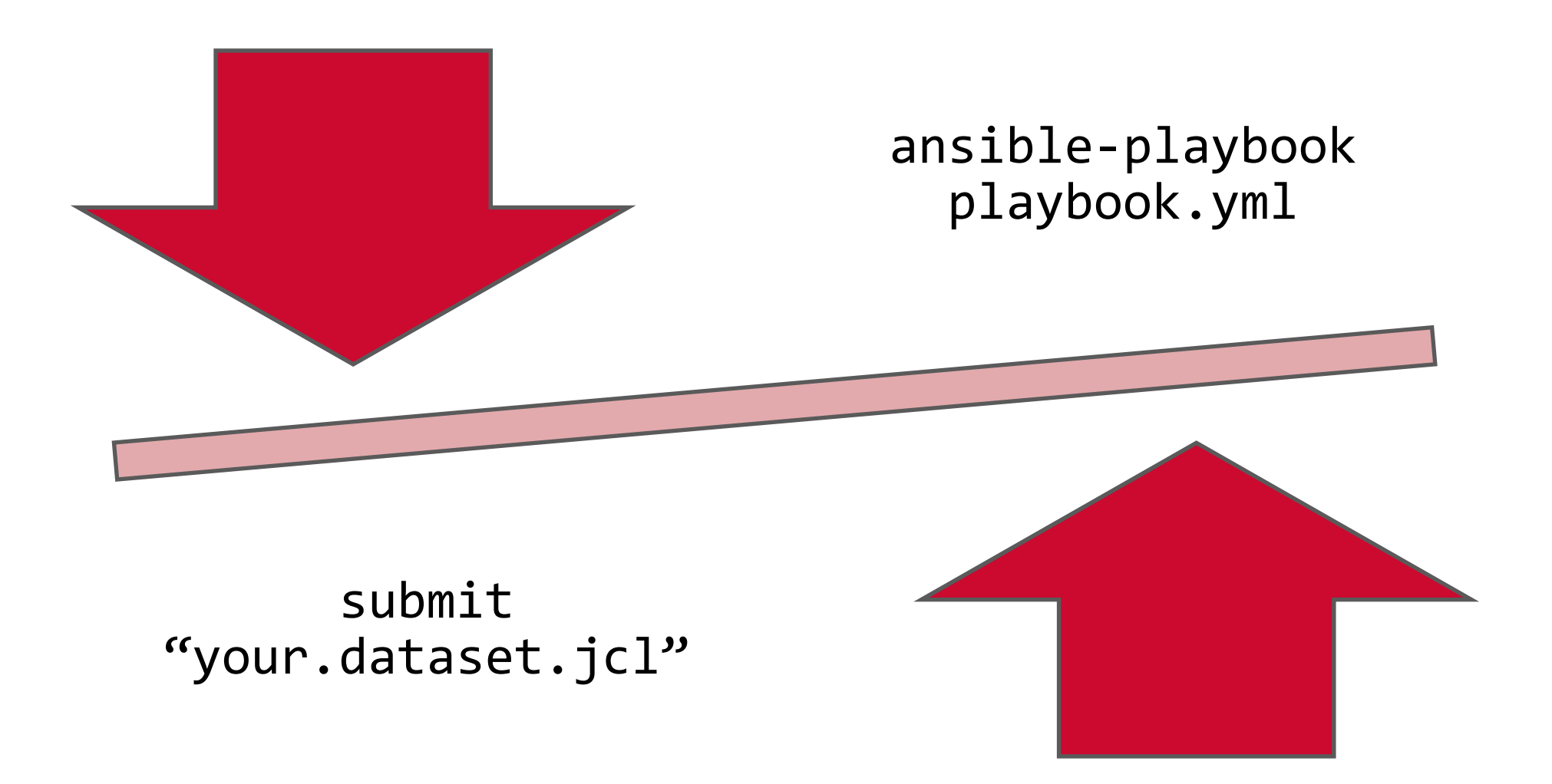

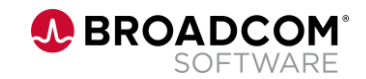

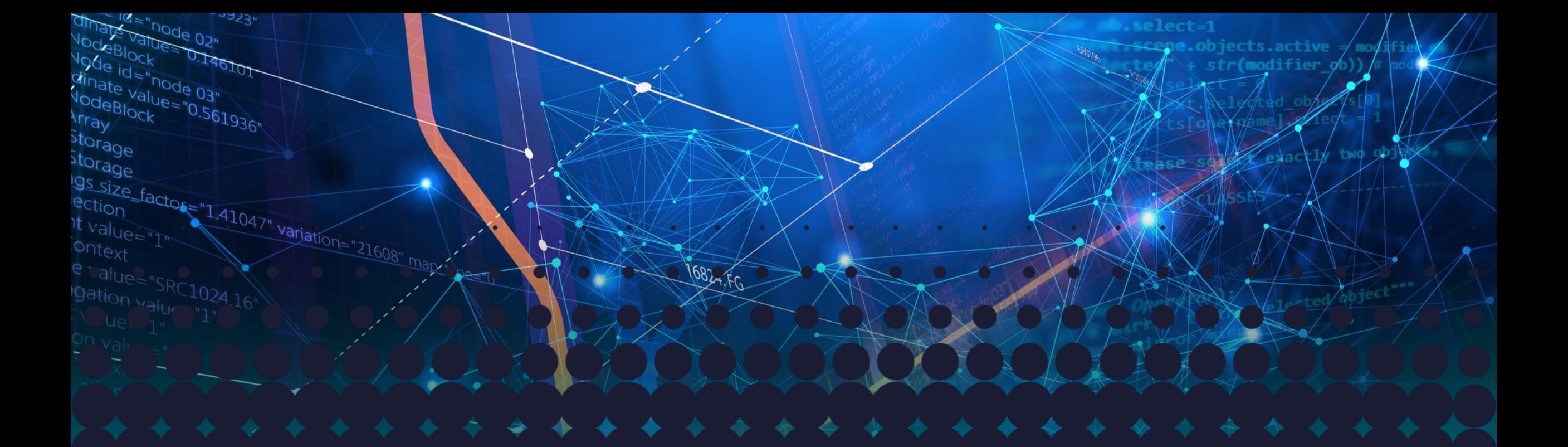

# Thank you

**A BROADCOM**<sup>®</sup><br>SOFTWARE

Broadcom Proprietary and Confidential. Copyright © 2021 Broadcom. All Rights Reserved. The term "Broadcom" refers to Broadcom Inc. and/or its subsidiaries.